# 用 Tracker软件分析油浸弹簧振子的阻尼振动

杜 江

同理: $y_{i+1} - y_i = v_i \Delta t +$  $\frac{1}{\tau}$ 

(云南师范大学 物理与电子信息学院 云南 昆明 650500) (收稿日期: 2015-10-11)

摘 要:利用 Tracker视频软件的自动追踪功能,有效地跟踪油浸弹簧振子的阻尼振动,实时描绘出振动的位 移 时间图像,利用软件自带的功能拟合出振动曲线方程,计算出该弹簧振子的阻尼系数,并通过转换坐标得到运动 的相图.

关键词:Tracker软件 视频分析 阻尼振动 振动曲线 阻尼系数

油浸弹簧振子做阻尼振动,但其振动周期不易 测出,运动图像也不能方便地绘出.Tracker软件是 一款视频追踪软件,能够通过逐帧对目标点进行跟 踪,实时描绘出运动的位移-时间图像对其进行定量 分析.可以利用其曲线的拟合功能拟合出振动曲线 并算出阻尼系数和阻力系数.

### 1 阻尼振动的运动方程

如图1所示,由流体力学可知,当弹簧振子的速 度较小时,其所受阻力的大小和速度的大小成正比,

$$
\text{Eip} \quad f = -\gamma v = -\gamma \, \frac{\text{d}y}{\text{d}t} \tag{1}
$$

$$
y_{i+1} - y_0 = v_0 t_{i+1} + \frac{1}{2} a t_{i+1}^2
$$
  
\n
$$
\overline{a} \overline{b} \overline{b} \overline{c} \overline{d} \overline{b} \overline{d} \overline{b} \overline{d} \overline{d} \overline{f} \overline{d} \overline{f}
$$
  
\n
$$
y_2 - y_1 = v_0 (t_2 - t_1) + \frac{1}{2} a (t_2^2 - t_1^2) =
$$
  
\n
$$
v_0 (t_2 - t_1) + \frac{1}{2} a (t_2 - t_1) (t_2 + t_1) =
$$
  
\n
$$
v_0 \Delta t + \frac{1}{2} a \Delta t (2t_1 + \Delta t) =
$$
  
\n
$$
(v_0 + at_1) \Delta t + \frac{1}{2} a (\Delta t)^2 =
$$
  
\n
$$
v_1 \Delta t + \frac{1}{2} a (\Delta t)^2
$$
  
\n
$$
\overline{b} \overline{c} \overline{d} \overline{f} \overline{f} \overline
$$

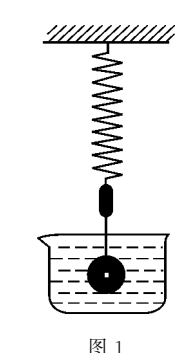

$$
\text{由牛ι, 1\%} \quad \text{m} \quad \text{m} \quad \text{
$$

式中γ是阻力系数,κ是弹簧的劲度系数. 得

$$
J_1 = y_i + v_i \Delta t + \frac{1}{2} a (\Delta t)^2
$$
\n
$$
H_1 = x_i + v_i \Delta t + \frac{1}{2} a (\Delta t)^2
$$
\n
$$
v_1 = v_0 + at_1
$$
\n
$$
v_2 = v_0 + at_2
$$
\n
$$
v_3 = v_0 + at_i
$$
\n
$$
v_{i+1} = v_0 + at_{i+1}
$$
\n
$$
F_1 = f_1 + f_2
$$
\n
$$
F_2 = v_1 = a(t_2 - t_1) = a\Delta t
$$
\n
$$
v_{i+1} - v_i = a\Delta t
$$
\n
$$
F_1 = v_i + a\Delta t
$$

— 100 —

$$
\frac{d^2 y}{dt^2} = -\frac{\kappa}{m}y - \frac{\gamma}{m}\frac{dy}{dt}
$$
 (3)

令

$$
\omega_0^2 = \frac{\kappa}{m}
$$

$$
\beta = \frac{\gamma}{2m}
$$

其中ω。为振动系统的固有角频率,β为阻尼系 数,和振动系统的性质以及介质的性质有关.于是阻 尼振动的微分方程可写为

$$
\frac{\mathrm{d}^2 y}{\mathrm{d}t^2} + 2\beta \frac{\mathrm{d}y}{\mathrm{d}t} + \omega_0^2 y = 0 \tag{4}
$$

此方程的通解为

$$
y = C_1 e^{-(\beta - \sqrt{\beta^2 - \omega_0^2})t} + C_2 e^{-(\beta + \sqrt{\beta^2 - \omega_0^2})t}
$$
(5)

为了与高中教材吻合,此处只讨论阻力很小的 欠阻尼状态的阻尼振动,即β<<sup>ω</sup>0,由上式可求出弹 簧振子中质点的运动学方程为

$$
y = A_0 e^{-\beta t} \cos(\omega t + \varphi_0)
$$
 (6)

其中

$$
\omega = \sqrt{\omega_{\scriptscriptstyle 0}^{\scriptscriptstyle 2} - \beta^{\scriptscriptstyle 2}}
$$

式中A<sub>0</sub> 和 φ<sub>0</sub> 为待定常数,由初始条件决定. 此 方程说明阻尼振动的振幅  $A = A_0 e^{-\beta t}$  将随时间成指 数衰减,直至停止[1].

2 Tracker 软件简介及实验操作步骤

## 2.1 软件简介

Tracker是一款免费的视频追踪分析和建模工 具软件.软件支持 mov,avi,mp4,flv,wmv等多种 常见视频格式.既可以手动又可以自动跟踪目标的 位置,依据其内建的算法得出速度、加速度等物理量 并加以动态显示,做出对应的图像.还可以对图像进 行拟合、积分等操作.Tracker软件通过提供比例尺 的设置来将视频中的场景还原成真实的长度,从而 得出准确的数据.软件还以建立运动模型和动力学 模型进行模拟.为教师和学生探究物理现象和规律 提供了极大的方便[2~4].

## 2.2 实验操作步骤

(1) 按如图 1 装置安装油浸弹簧振子. 为了 Tracker软件能准确地追踪目标,需要将目标物与 背景的颜色有强烈的对比,所以在弹簧下的细绳上 涂黑一段作为标志.

(2)将视频导入 Tracker软件中.首先根据实际 长度进行定标,然后通过观看视频,选择合适的始末 帧数来确定要分析的视频中物理过程的起点和终 点.如图2所示.

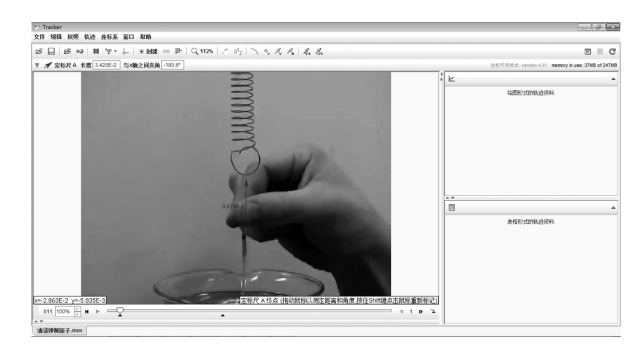

图2 Tracker软件窗口

(3)创建一个质点对象,按下Ctrl+Shift键,将 出现的白色圆形光标定位到标记位置,鼠标单击后 将弹出"Autotracker"对话框.在对话框中点击"搜 索",软件将自动追踪目标的位置,并实时记录位移 与时间数据,自动描绘出位移-时间图像. 如图 3 所 示.

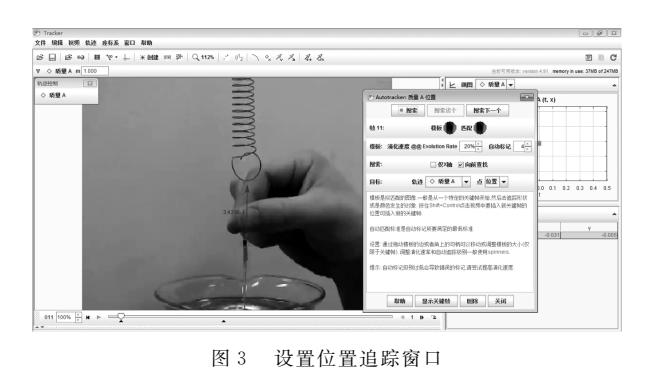

(4)数据采集完毕后,软件自动绘出所需要的 图像,其中横纵坐标表示的物理量可以选择.这里我 们需要做位移 时间图像,所以纵坐标选"y"横坐标 选"t".如图4.

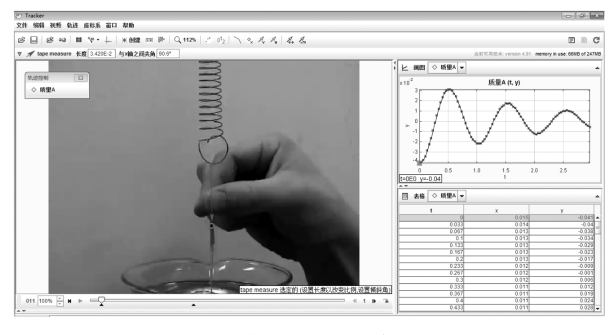

图4 数据采集及图像描绘

(5)双击位移 时间图像进入数据工具界面,在 "Analyze"按钮,勾选"拟合"选项.Tracker软件自 带了线性拟合、抛物线拟合、三次曲线拟合、高斯曲 线拟合、指数曲线拟合、正弦曲线拟合工具,还可以 自编公式拟合.根据式(6),将软件公式编辑为

 $y = A0 * e^{-\Delta t} - bt * t \cos(B * t + C)$ 

其中bt代表β,B代表ω,C代表φο,通过手动调整参 数,可使得拟合曲线和实验曲线达到最大的匹配程 度,如图5所示.

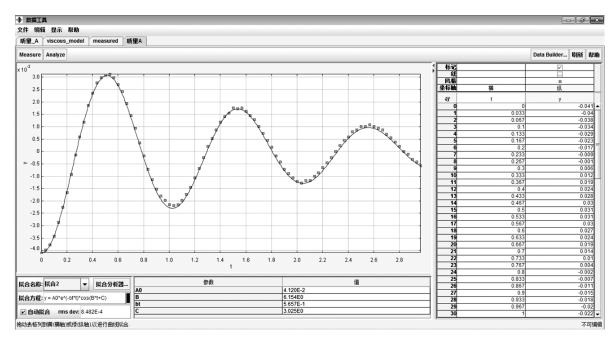

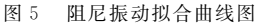

图5中方点为实验采集数据段,曲线为拟合曲 线.由此可知拟合方程为

 $y=0.0412e^{-0.5657t}\cos(6.154t+3.025)$  (7)

即弹簧振子在做周期  $T = \frac{2\pi}{6.15}$  $\frac{2\pi}{6.154}$  s=1.020 s,初 振幅为 0.041 2 m,且随时间指数衰减的周期运动, 衰 减 系 数 β=0.5657s<sup>-1</sup>. 实 验 中 所 用 小 球 的 质 量  $m=0.08$  kg, 得阻力系数 γ = 2mβ = 9.051 × 10<sup>-2</sup> kg/s.弹簧的劲度系数κ=3.0N/m,根据式(6)可 得此阻尼振动角频率的理论值为

 $\omega = \sqrt{\omega_0^2 - \beta^2} = 6.0975 \text{ s}^{-1}$  (8)

由式(7)可知 此 阻 尼 振 动 角 频 率 的 实 验 值 为  $6.154\ s^{-1}$ ,实验值与理论值相对误差为  $0.9\%$ ,说明 用 Tracker 软件测量的结果合理<sup>[5]</sup>.

(6)此外,点击画图窗口的横轴和纵轴选项,选 为 $v_y$ -y 图像,即出现阻尼振动的相图,如图6所示, 可以看出此相图是一个收缩的螺旋线[6],代表振子 的能量不断衰减,振幅不断缩小,最终停止振动.

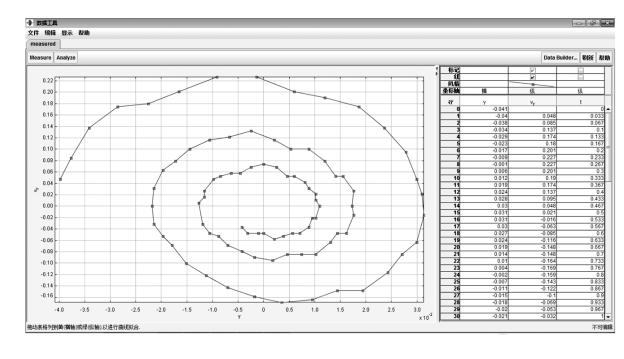

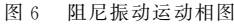

#### 3 小结

Tracker软件可以跟踪目标的位置,实时记录 数据,并计算出速度、加速度等相关物理量.它是描 绘图像并进行数据分析的功能强大的软件.利用软 件对油浸弹簧振子的运动进行分析,可以准确地记 录振子的运动轨迹,并通过数据分析工具拟合出运 动方程,得到运动相图.可以计算出阻尼系数、振幅、 周期、频率等.不仅有助于学生对阻尼振动的理解而 且也能用这种方法进行相关量的测量.且成本低廉 可操作性强.但是,由于油浸弹簧振子振动时间短, 数据采集量有限,所以其图像的描绘,方程的拟合, 相图的得到都有一定的误差.对于能采集大量数据 的实验此方法精度较高.

#### 参 考 文 献

- 1 漆安慎,杜婵英.普通物理学教程·力学.北京:高等教育 出版社,2006
- 2 吴志山.让真实定量、定格 ———Tracker软件在物理教学 中的应用. 物理教师,  $2012$ ,  $33(7)$ :  $53 \sim 54$
- 3 李玉峰,熊建文,杨友源.视频分析软件在物理实验中的 应用. 实验室研究与探索,  $2009, 28(4)$ : 62 ~ 64
- 4 丁晓彬, 董晨钟. 基于 2D 开源视频分析和建模软件 Tracker研究抛体运动实验.大学物理,2012,31(7):  $34\sim36$
- 5 王经淘,程敏熙,贾昱,李荣妹.利用 Tracker软件分析气 垫导轨上弹簧振子的阻尼振动.大学物理,2014,33(4):  $22 \sim 24$
- 6 赵凯华,罗蔚茵.新概念物理教程·力学(2版).北京:高 等教育出版社,2004

 $-102 -$